Документ подписан простой электронной подписью Информация о владельце: ФИО: Матвеев Александр Сергеевич Должность: И.о. начальника учебно-методического управления Дата подписания: 13.12.2023 15:03:46 Уникальный программный ключ:

Приложение к ППССЗ

Федеральное государственное бюджетное образовательное учреждение 49d49750726343fa86fcecf25d926262c30745ceвысшего образования «Российский государственный аграрный университет – МСХА имени К.А. Тимирязева» (ФГБОУ ВО РГАУ-МСХА имени К.А. Тимирязева) ТЕХНОЛОГИЧЕСКИЙ КОЛЛЕДЖ

# **МЕТОДИЧЕСКИЕ УКАЗАНИЯ ПО ВЫПОЛНЕНИЮ ПРАКТИЧЕСКИХ РАБОТ**

по дисциплине «ЕН.02 Информационные технологии в профессиональной деятельности»

# **специальность: 21.02.05 Земельно-имущественные отношения**

форма обучения: очная

Москва, 2022

# Содержание

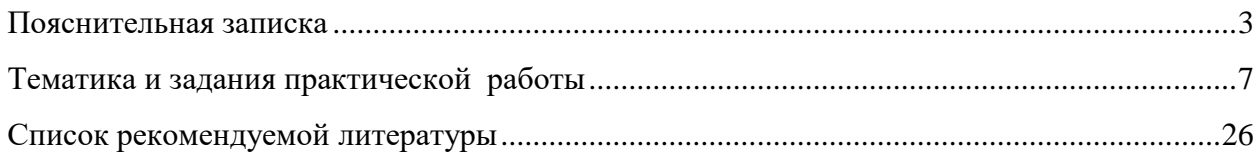

#### **Пояснительная записка**

Методические рекомендации к выполнению практической работы по дисциплине ЕН.02 «Информационные технологии в профессиональной деятельности» предназначены для обучающихся по специальности 21.02.05 Земельно-имущественные отношения.

Структура методических указаний определена последовательностью изучения дисциплины «Информационные технологии в профессиональной деятельности».

Для каждой работы определены вопросы, которые необходимо осветить в самостоятельной работе, указана литература.

**Цель методических указаний** по выполнению практической работы для студентов – оказание помощи обучающимся при выполнении практической работы по дисциплине «Информационные технологии в профессиональной деятельности» по специальности 21.02.05 Земельноимущественные отношения.

**Цель изучения учебной дисциплины:** изучения курса является сформировать у обучающихся теоретические знания и практические навыки в области информационных технологий в профессиональной деятельности, представления о роли и характере информационных технологий в различных областях человеческой деятельности.

**Достижение названных целей предполагает решение следующих задач дисциплины:**

- получение знаний по информационным технологиям и их использованию в различных предметных областях;
- изучение методов обработки, передачи и хранения информации;
- приобретение навыков использования прикладного программного обеспечения для решения задач по обработке информации;
- формирование навыков грамотного и рационального использования компьютерных технологий при выполнении теоретических и экспериментальных работ во время обучения и в последующей профессиональной деятельности.

# **Для выполнения практических работ студенты должны иметь навыки работы на компьютере.**

Методические рекомендации облегчают выполнение практических работ, а также обращают внимание учащихся на главное, существенное в изучаемой учебной дисциплине, помогают выработать умения анализировать, связать теорию с практикой. При планировании практической работы по дисциплине следует определить, с какой целью выполняется практическая работа.

Такими целями должны быть:

 закрепление, углубление, расширение и систематизация знаний и практических умений, полученных во время аудиторных занятий;

овладение учебным материалом;

 формирование умений использовать справочную документацию и специальную литературу;

 развитие познавательных способностей и активности, творческой инициативы, самостоятельности, ответственности и организованности;

развитие исследовательских умений.

#### **Количество часов, отведенных на практическую работу –34 ч.**

#### **Специалист по земельно-имущественным отношениям базовой подготовки должен обладать компетенциями, включающими в себя способность:**

ОК 1. Понимать сущность и социальную значимость своей будущей профессии, проявлять к ней устойчивый интерес.

ОК 2. Анализировать социально-экономические и политические проблемы и процессы, использовать методы гуманитарносоциологических наук в различных видах профессиональной и социальной деятельности.

ОК 3. Организовывать свою собственную деятельность, определять методы и способы выполнения профессиональных задач, оценивать их эффективность и качество.

ОК 4. Решать проблемы, оценивать риски и принимать решения в нестандартных ситуациях.

ОК 5. Осуществлять поиск, анализ и оценку информации, необходимой для постановки и решения профессиональных задач, профессионального и личностного развития.

ОК 6. Работать в коллективе и команде, обеспечивать ее сплочение, эффективно общаться с коллегами, руководством, потребителями.

ОК 7. Самостоятельно определять задачи профессионального и личностного развития, заниматься самообразованием, осознанно планировать повышение квалификации.

ОК 8. Быть готовым к смене технологий в профессиональной деятельности.

ОК 9. Уважительно и бережно относиться к историческому наследию и культурным традициям, толерантно воспринимать социальные и культурные традиции.

ОК 10. Соблюдать правила техники безопасности, нести ответственность за организацию мероприятий по обеспечению безопасности труда.

ПК 1.1. Составлять земельный баланс района.

ПК 1.2. Подготавливать документацию, необходимую для принятия управленческих решений по эксплуатации и развитию территорий.

ПК 1.3. Готовить предложения по определению экономической эффективности использования имеющегося недвижимого имущества.

ПК 1.4. Участвовать в проектировании и анализе социальноэкономического развития территории.

ПК 1.5. Осуществлять мониторинг земель территории.

ПК 2.1. Выполнять комплекс кадастровых процедур.

ПК 2.2. Определять кадастровую стоимость земель.

ПК 2.3. Выполнять кадастровую съемку.

ПК 2.4. Осуществлять кадастровый и технический учет объектов недвижимости.

ПК 2.5. Формировать кадастровое дело.

ПК 3.1. Выполнять работы по картографо-геодезическому обеспечению территорий, создавать графические материалы.

ПК 3.2. Использовать государственные геодезические сети и иные сети для производства картографо-геодезических работ.

ПК 3.3. Использовать в практической деятельности геоинформационные системы.

ПК 3.4. Определять координаты границ земельных участков и вычислять их площади.

ПК 3.5. Выполнять поверку и юстировку геодезических приборов и инструментов.

ПК 4.1. Осуществлять сбор и обработку необходимой и достаточной информации об объекте оценки и аналогичных объектах.

ПК 4.2. Производить расчеты по оценке объекта оценки на основе применимых подходов и методов оценки.

ПК 4.3. Обобщать результаты, полученные подходами, и давать обоснованное заключение об итоговой величине стоимости объекта оценки.

ПК 4.4. Рассчитывать сметную стоимость зданий и сооружений в соответствии с действующими нормативами и применяемыми методиками.

ПК 4.5. Классифицировать здания и сооружения в соответствии с принятой типологией.

ПК 4.6. Оформлять оценочную документацию в соответствии с требованиями нормативных актов, регулирующих правоотношения в этой области.

В результате освоения учебной дисциплины обучающийся **должен уметь:**

- использовать информационные ресурсы для поиска и хранения информации;
- обрабатывать текстовую и табличную информацию;
- использовать деловую графику и мультимедиа-информацию;
- создавать презентации;
- применять антивирусные средства защиты информации;
- читать (интерпретировать) интерфейс специализированного программного обеспечения, находить контекстную помощь, работать с документацией;
- применять специализированное программное обеспечение для сбора, хранения и обработки информации в соответствии с изучаемыми профессиональными модулями;
- пользоваться автоматизированными системами делопроизводства;
- применять методы и средства защиты информации;

В результате освоения учебной дисциплины обучающийся **должен знать:**

- основные методы и средства обработки, хранения, передачи и накопления информации;
- назначение, состав, основные характеристики компьютера;
- основные компоненты компьютерных сетей, принципы пакетной передачи данных, организацию межсетевого взаимодействия;
- назначение и принципы использования системного и прикладного программного обеспечения;
- технологию поиска информации в информационнотелекоммуникационной сети "Интернет" (далее - сеть Интернет);
- принципы защиты информации от несанкционированного доступа;
- правовые аспекты использования информационных технологий и программного обеспечения;
- основные понятия автоматизированной обработки информации;
- назначение, принципы организации и эксплуатации информационных систем;
- основные угрозы и методы обеспечения информационной безопасности

#### <span id="page-5-0"></span>1. **Задания для практических работ**

Описание каждой практической работы содержит: тему, задания, алгоритм выполнения типовых задач, порядок выполнения работы, формы контроля, требования к выполнению и оформлению заданий. Для получения дополнительной, более подробной информации по изучаемым вопросам, приведено учебно-методическое и информационное обеспечение

# **Тематика и задания практической работы**

# **Практическая работа №1 (2ч.) Тема 1.1. Информационные технологии в обработке информации**

<span id="page-6-0"></span>**Практическая работа 1.** Анализ основных понятий информационных технологий. Рассмотрение назначения, состава и характеристик основных устройств ПК.

**Цель**: провести анализ основных понятий информационных технологий. рассмотреть назначение, состав и характеристик основных устройств ПК.

# *Указания к работе*

- 1. Посмотреть видеоролики
	- a. <https://youtu.be/PrZ09uQPMrI>
	- b. [https://www.youtube.com/watch?v=ApNQT8SWYAY&list=PLvtJKssE5N](https://www.youtube.com/watch?v=ApNQT8SWYAY&list=PLvtJKssE5NrgPPlULmi1f5DrsEkfPY0Sq&index=1) [rgPPlULm](https://www.youtube.com/watch?v=ApNQT8SWYAY&list=PLvtJKssE5NrgPPlULmi1f5DrsEkfPY0Sq&index=1) [i1f5DrsEkfPY0Sq&index=1](https://www.youtube.com/watch?v=ApNQT8SWYAY&list=PLvtJKssE5NrgPPlULmi1f5DrsEkfPY0Sq&index=1)
	- c. [https://www.youtube.com/watch?v=bjQmdn8zFNc&list=PLvtJKssE5Nrg](https://www.youtube.com/watch?v=bjQmdn8zFNc&list=PLvtJKssE5NrgPPlULmi1f5DrsEkfPY0Sq&index=2) [PPlULmi](https://www.youtube.com/watch?v=bjQmdn8zFNc&list=PLvtJKssE5NrgPPlULmi1f5DrsEkfPY0Sq&index=2) [1f5DrsEkfPY0Sq&index=2](https://www.youtube.com/watch?v=bjQmdn8zFNc&list=PLvtJKssE5NrgPPlULmi1f5DrsEkfPY0Sq&index=2)
	- d. <https://resh.edu.ru/subject/lesson/7317/conspect/296297/>
- 2. Выписать основные понятия в конспект.
- 2. Пройти тренировочное тестирование.

# **Тема 1.1. Информационные технологии в обработке информации Практическая работа № 2 (2ч.)**

**Практическая работа 3.** Классификация программного обеспечения ПК. Цель: рассмотреть классификацию программного обеспечения ПК.

# *Указания к работе*

1. Посмотреть видеоролик и конспек[т](https://resh.edu.ru/subject/lesson/5421/main/35820/)

<https://resh.edu.ru/subject/lesson/5421/main/35820/>

- 2. Выписать основные понятия в конспект.
- 3. Пройти тренировочное тестирование.

# **Тема 1.2. Коммуникационные технологии в обработке информации Практическая работа № 3 (2ч.)**

**Практическая работа 3.** Анализ основных компонентов компьютерных сетей, принципов пакетной передачи данных, организации межсетевого взаимодействия. Обзор сервисов локальных и глобальных сетей. Интранет/Интернет.

Цель: провести анализ основных компонентов компьютерных сетей, принципов пакетной передачи данных, организации межсетевого взаимодействия, провести обзор сервисов локальных и глобальных сетей. Интранет/Интернет.

# *Указания к работе*

- 1. Посмо[т](https://resh.edu.ru/subject/lesson/3253/main/)реть видеоролик и конспект <https://resh.edu.ru/subject/lesson/3253/main/>
- 2. Выписать основные понятия в конспект.
- 3. Пройти тренировочное тестирование.

# **Тема 1.2. Коммуникационные технологии в обработке информации Практическая работа № 4 (2ч.)**

**Практическая работа 4.** Анализ средств автоматической обработки данных. Цель: провести анализ средств автоматической обработки данных. Рассмотрение и анализ основных понятий системы. Рассмотрение признаков классификации ИС.

# *Указания к работе*

1.Провести анализ средств автоматической обработки данных в интернет- источниках. 2.Результат оформить в виде таблицы.

3.Посмотреть видеоролики

- a. [https://www.youtube.com/watch?v=ON7k4H15wbw&list=PLvtJKssE5NrgPPlUL](https://www.youtube.com/watch?v=ON7k4H15wbw&list=PLvtJKssE5NrgPPlULmi1f5DrsEkfPY0Sq&index=5) [mi1f5DrsEkfPY0Sq&index=5](https://www.youtube.com/watch?v=ON7k4H15wbw&list=PLvtJKssE5NrgPPlULmi1f5DrsEkfPY0Sq&index=5)
- b. [https://www.youtube.com/watch?v=V9Lj\\_a6Ikto&list=PLvtJKssE5NrgPPlULmi1](https://www.youtube.com/watch?v=V9Lj_a6Ikto&list=PLvtJKssE5NrgPPlULmi1f5DrsEkfPY0Sq&index=6) [f5DrsEkfPY0Sq&index=6](https://www.youtube.com/watch?v=V9Lj_a6Ikto&list=PLvtJKssE5NrgPPlULmi1f5DrsEkfPY0Sq&index=6)

4.Выписать основные понятия в конспект.

# **Тема 1.2. Коммуникационные технологии в обработке информации Практическая работа № 5 (2ч.)**

**Практическая работа 5.** Организация поиска информации в сети Интернет. Настройка и работа с электронной почтой.

Цель: рассмотреть организацию поиска информации в сети Интернет, настройку и работу с электронной почтой.

# *Указания к работе*

- 1. Посмотреть видеоролики <https://www.youtube.com/watch?v=ofhSuqSOq6U>
- 2. Выписать основные понятия в конспект.

# **Тема 1.2. Коммуникационные технологии в обработке информации Практическая работа № 6 (2ч.)**

**Практическая работа 6.** MS WORD: Создание сложных структурированных документов.

Цель: рассмотреть организацию поиска информации в сети Интернет, настройку и работу с электронной почтой.

# *Указания к работе*

**Задание 1.** Осуществить набор текста с последующим форматированием.

# **Даниил Борисович Эльконин**

Работы Д. Б. Эльконина стали одним из краеугольных камней теории деятельности. Д. Б. Эльконин написал несколько монографий и научных статей, которые были посвящены обзору проблем теории и истории изучения детства, его периодизации и психодиагностикой. Занимался такими вопросами, как психологическое развитие детей в разном возрасте, психологией игры и вопросами учебной деятельности школьников, а также проблемой развития речи и обучения чтению у детей. Основным вкладом Даниила Борисовича в советскую мировую педагогику была разработка и внедрение новой системы обучения — «развивающее обучение».

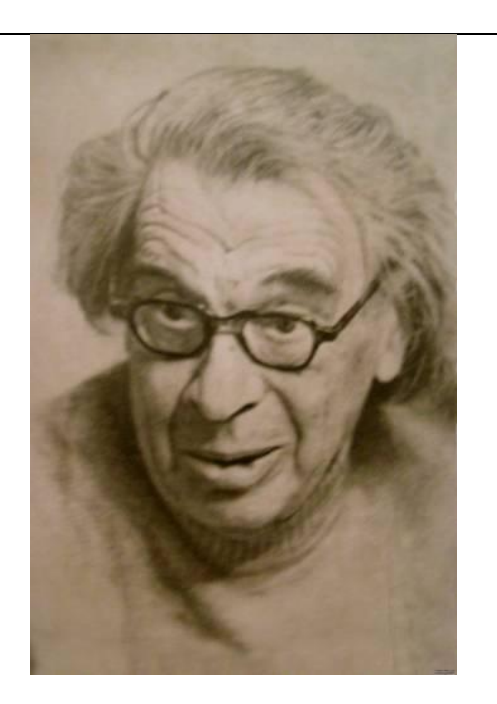

Д. Б. Эльконин считал, что все виды деятельности детей общественны по своей природе, содержанию и форме, поэтому ребёнок с первой минуты рождения и с первых ступеней своего развития является общественным существом. Для Даниила Борисовича было неприемлемым положение «ребёнок и общество», он считал правильным положение «ребенка в обществе».

Также Д. Б. Эльконин, считал ребёнка активным субъектом в преобразовании и присвоении достижений человеческой культуры, которые всегда носят деятельностный характер. Благодаря, процессам преобразования ребёнок воспроизводит и создает в себе человеческие способности.

**Министрации (В) Плеобходимо создать так столбцов. Для этого выби Таблица.** 1. Необходимо создать таблицу, состоящую из 2х сток и 2х столбцов. Для этого выбираем пункт главного меню Вставка – Таблица.

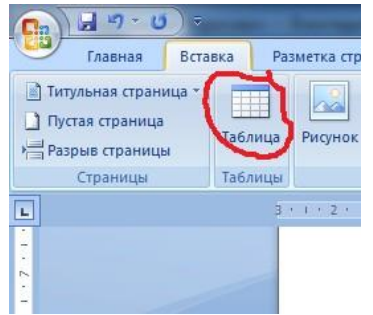

2. Две нижние ячейки объединяем. Для этого необходимо их выделить, выбрать контекстное меню щелкнув правой кнопкой мыши и выбрать пункт Объединить ячейки.

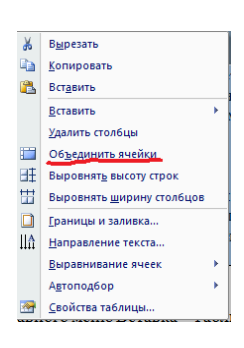

3. Приступаем к набору текста. Для заголовка выбираем Стиль Заголовок 1 – пункт главного меню Стили – Заголовок 1.

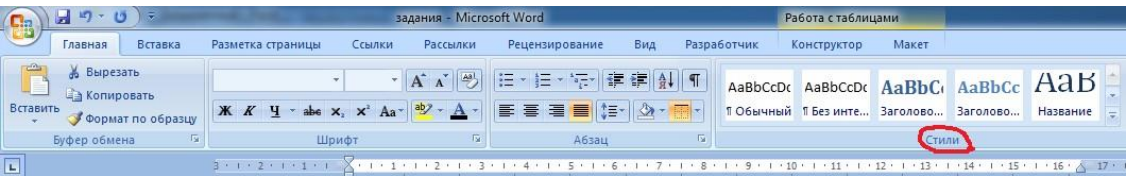

4. Последующий текст обычного стиля, шрифт 14 pt, наименование шрифта Times New Roman, выравнивание по ширине, абзацные интервалы перед и после текста автоматические (Пункт главного меню Главная – Шрифт и Абзац).

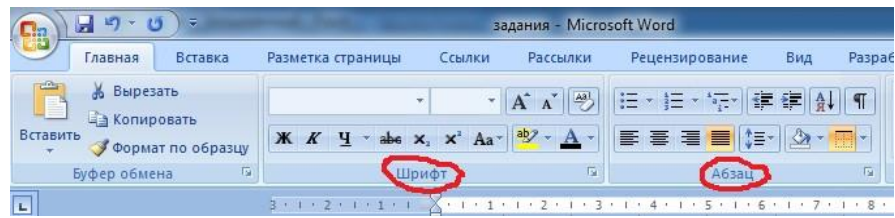

5. В правую верхнюю ячейку вставляем фотографию Д. Б. Эльконина, найденную в интернете. Находим фотографию, вызываем контекстное меню правой кнопкой мыши – пункт Копировать изображение.

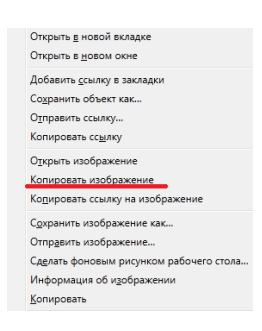

- 6. Переходим в нужную ячейку и вызывая контекстное меню выбираем пункт Вставить.
- 7. По окончанию работы необходимо сделать невидимыми некоторые линии границ таблицы, для этого выделяем всю таблицу и выберем пункт главного меню Настройка границ выделенных ячеек илитекста.

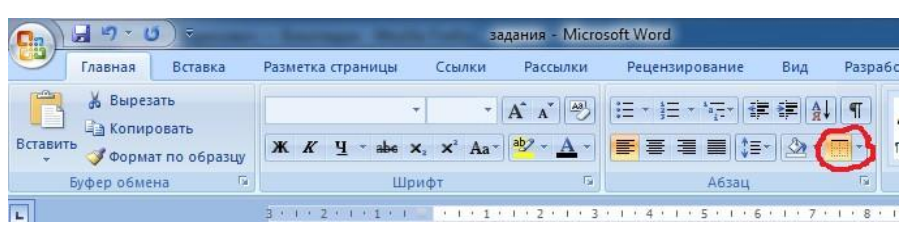

#### **Задание 2.**

Осуществить набор текста с последующим форматированием

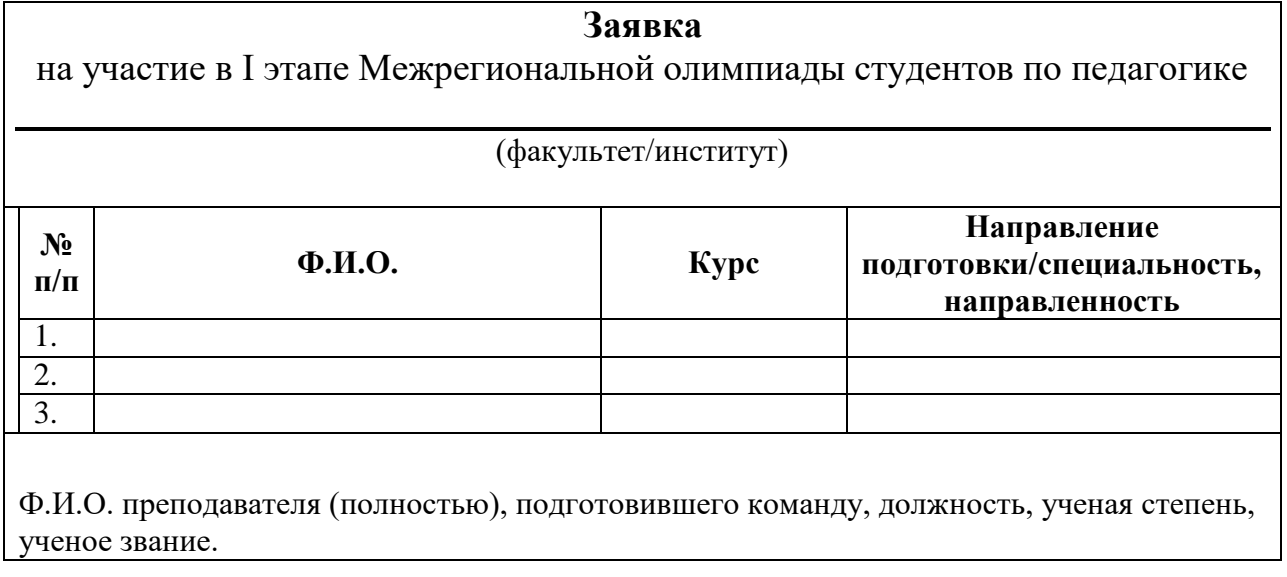

 Декан/руководитель должность

# **етодические рекомендации М**

1. Выбираем текст обычного стиля, шрифт 14 pt, наименование шрифта Times New Roman, выравнивание по центру, абзацные интервалы перед и после текста 0 (Пункт главного меню Главная – Шрифт и Абзац) и осуществляем набор «шапки» заявки на участие.

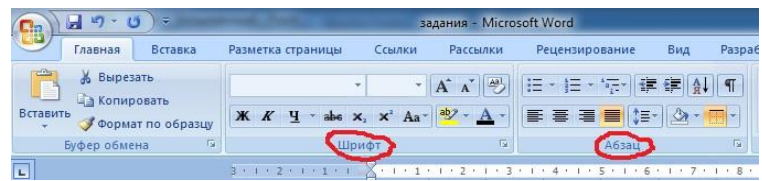

- 2. Для рисования линии воспользуемся кнопкой SHIFT и кнопка минус, при одновременном нажатии получается линия.
- 3. Надпись (факультет/институт) добавляем на следующей строке с выравниванием по центру.
- 4. Добавляем таблицу, состоящую из 4х столбцов и 4х строк.

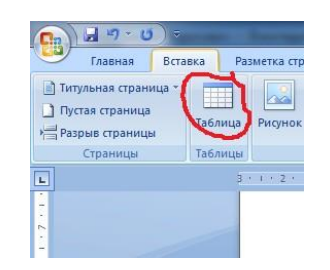

5. Первую строку таблицы заполняем текстом, выделяем и выбираем полужирный шрифт и выравнивание по центру, пункт меня Главная – Шрифт и Абзац.

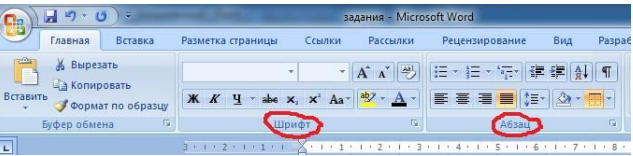

6. После таблицы выбираем абзацный интервал после 24пт и набираем текст с выравниванием по ширине.

7. Для реализации нижней части заявки проще всего создать таблицу, состоящую из 3х столбцов, в первый столбец поместить текст Декан/руководитель, во второй – (подпись), в третий – Ф.И.О. Текст в каждой ячейке с выравниванием по центру.

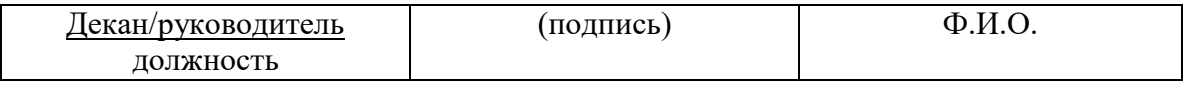

8. По окончанию работы необходимо сделать невидимыми все линии границ таблицы, для этого выделяем всю таблицу и выберем пункт главного меню Настройка границ выделенных ячеек или текста.

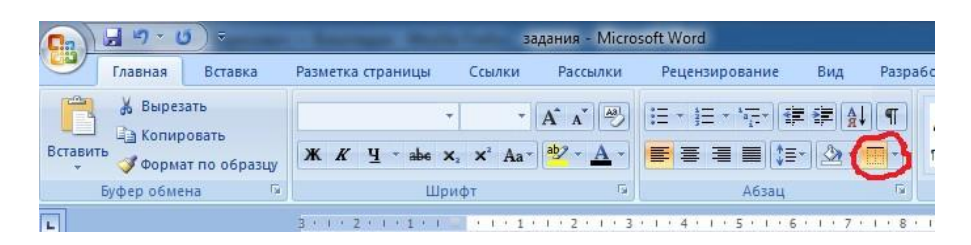

#### **Задание 3**

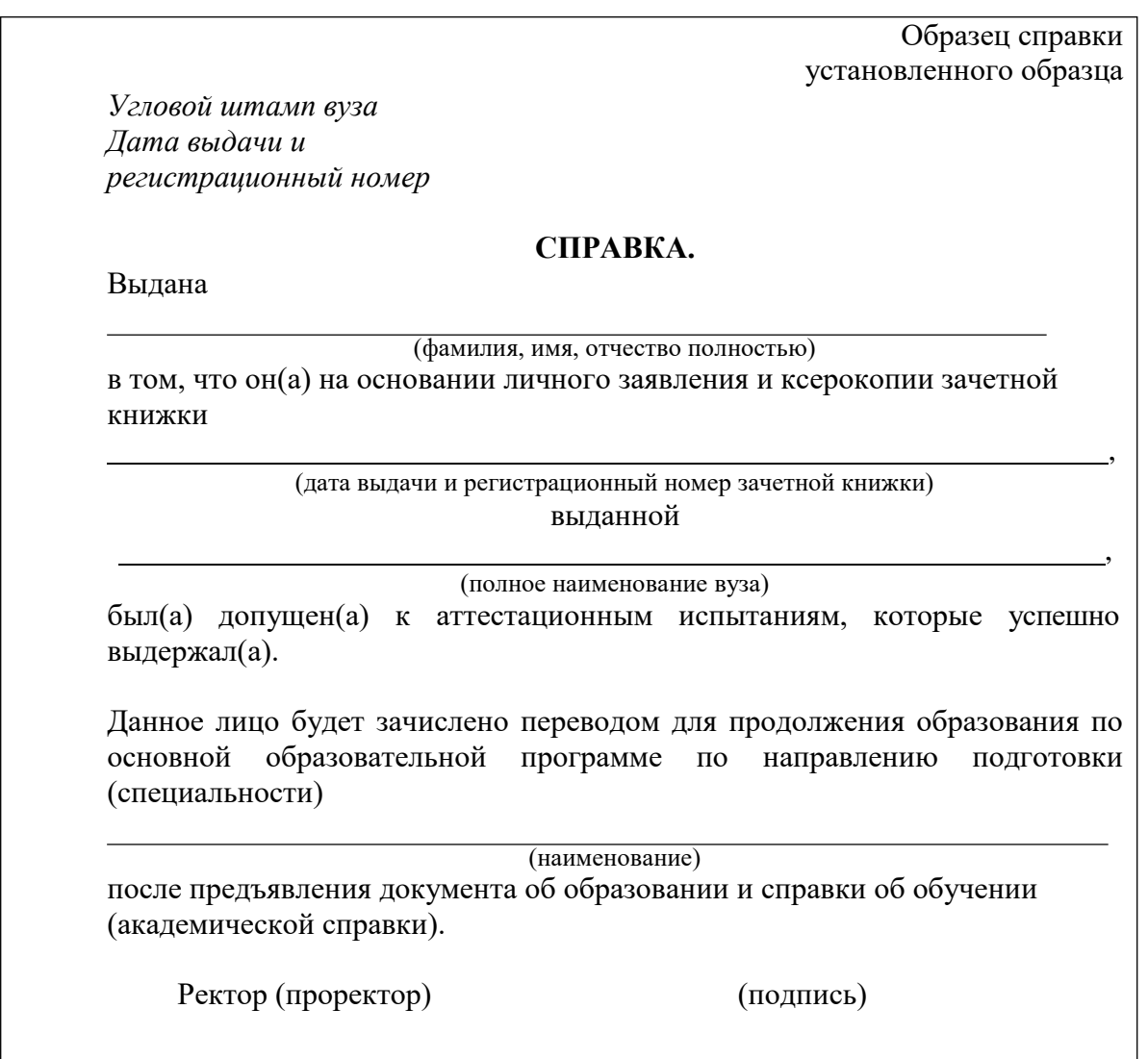

Декан факультета (института)

(подпись)

# **Задание 4.**

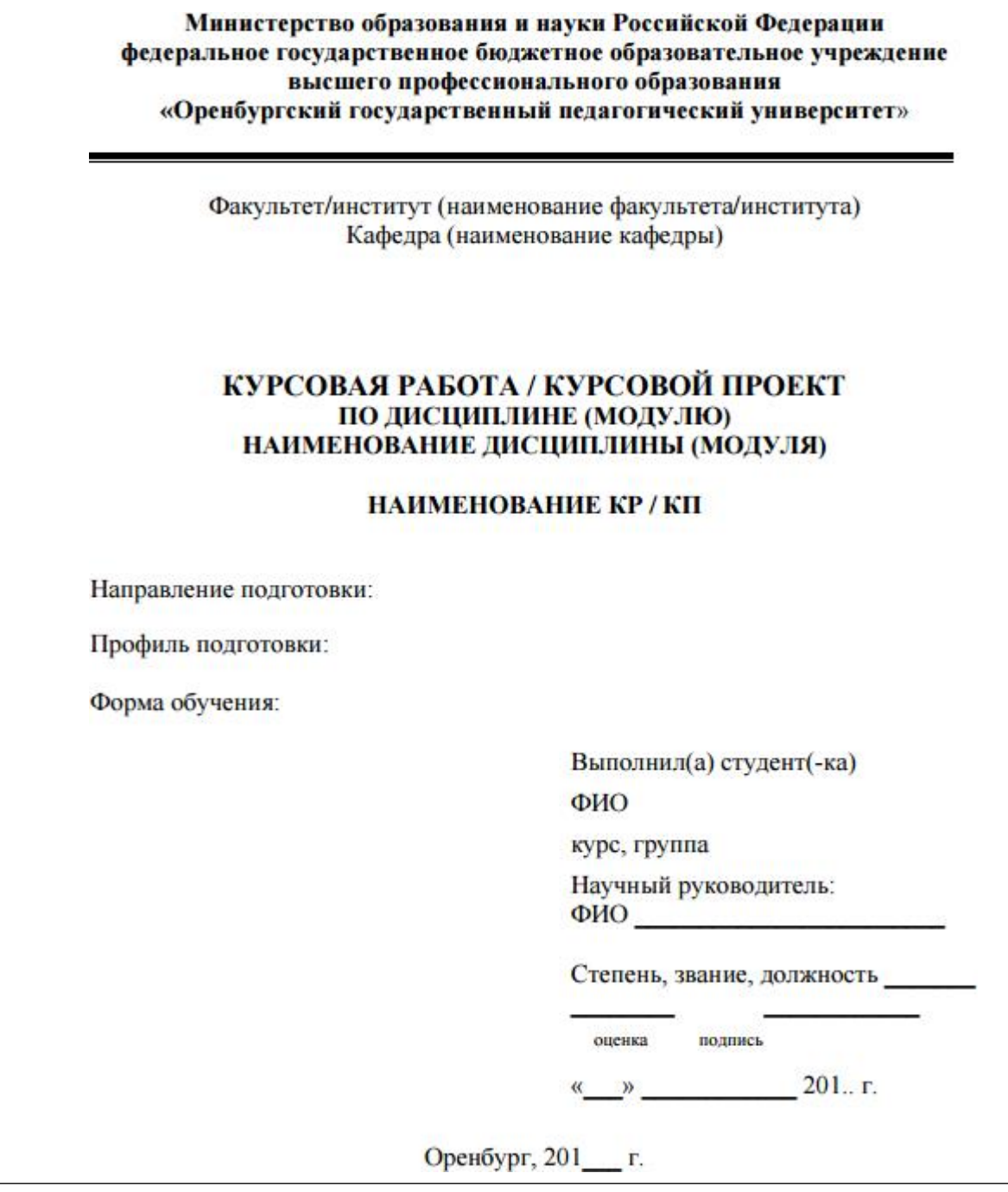

#### **Задание 5.**

Разработать структуру документа, состоящую из титульного листа, оглавления, введения, двух глав, стоящих из двух параграфов, заключения и библиографического списка.

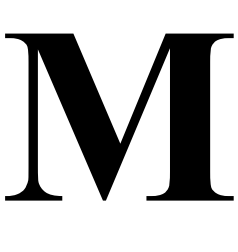

#### **етодические рекомендации**

- 1. Титульный лист мы берем из лабораторной работы 3, задания для самостоятельной работы 2.
- 2. Лист с оглавлением пока пропускаем, его будем создавать автоматически позднее.
- 3. Выбираем Вид документа Структура.

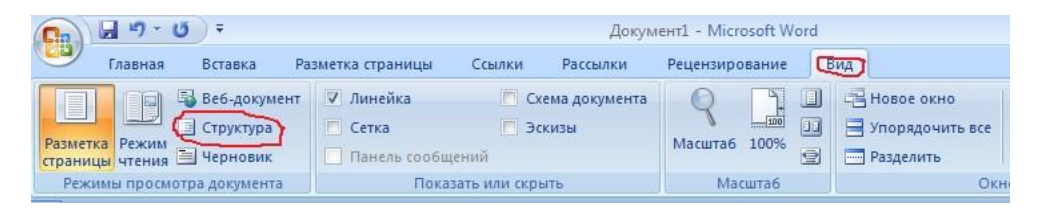

4. В этом режиме создаем структуру документа, используя возможность понижения

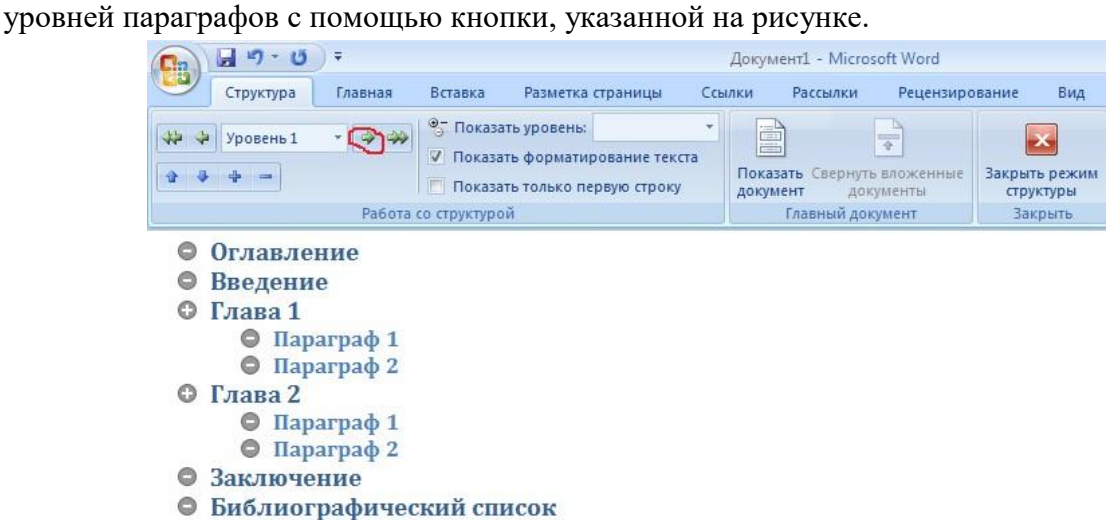

#### 5. После заполнения структуры работы выходим из этого режима

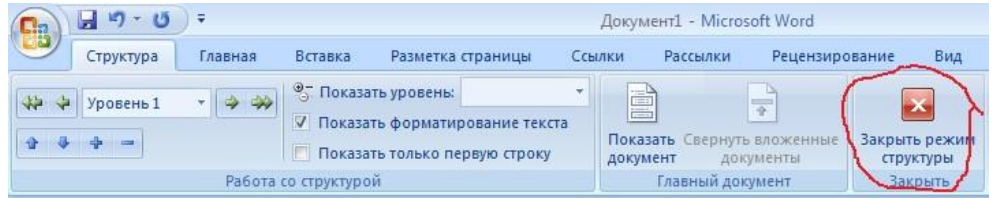

6. После пункта Оглавление вставим автоматически содержание документа. Для этого в пункте меню Ссылки выбираем Оглавление.

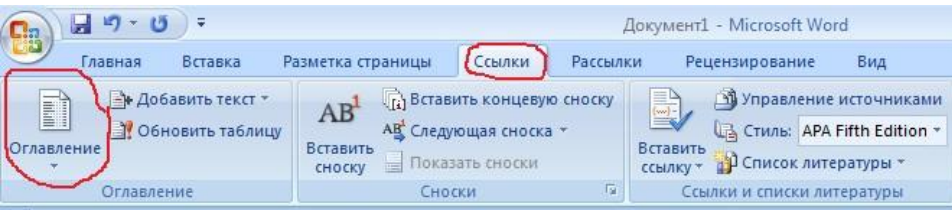

7. Выбираем автособираемое оглавление из предложенного списка.

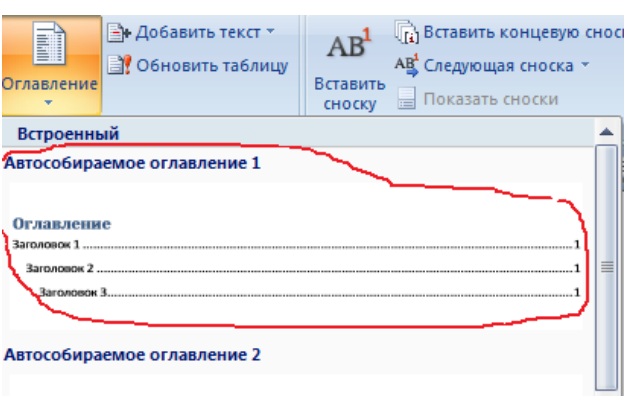

### 8. Получаем оглавление вида

#### **Оглавление**

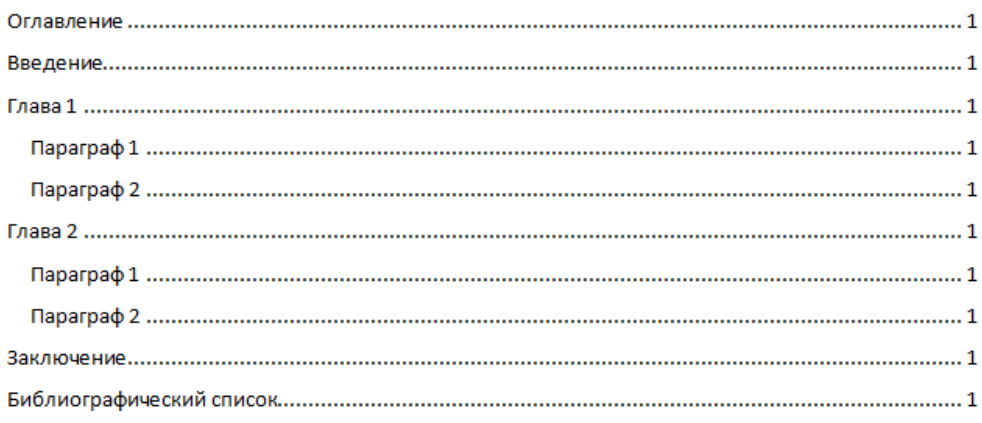

9. При необходимости, после добавления информации по каждому пункту существует возможность изменять нумерацию страниц, для этого используем контекстное меню (правой кнопкой мыши) и выбираем пункт Обновить только номера страниц. Если была изменена структура, то необходимо обновить оглавление целиком.

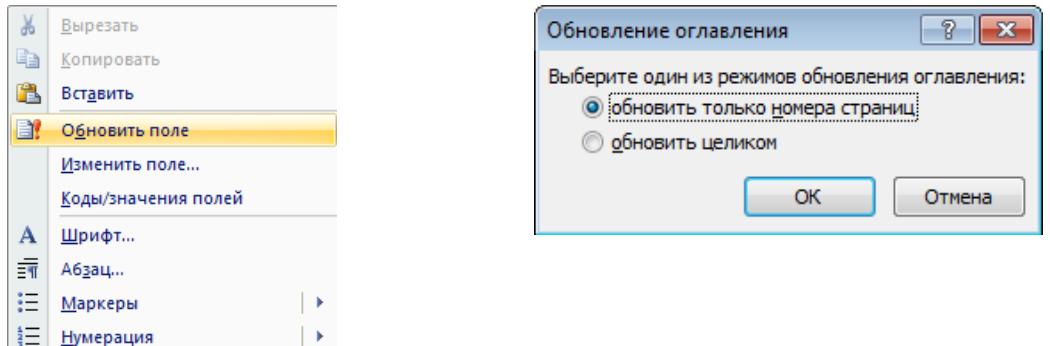

10. Расставляем номера страницы, используя следующий алгоритм.

# **Тема 1.2. Коммуникационные технологии в обработке информации Практическая работа № 7 (2ч.)**

**Практическая работа 7. MS EXCEL: Вычисления с использованием логических функций. Составление смет и расчет стоимости заказа.**

Цель: рассмотреть в MS EXCEL: Вычисления с использованием логических функций. Составление смет и расчет стоимости заказа.

#### *Указания к работе*

Задания и методические рекомендации для выполнения в пособии:

Кривоплясова, Е.В. ИНФОРМАЦИОННО-КОММУНИКАЦИОННЫЕ ТЕХНОЛОГИИ [Электронный ресурс] : (часть 2) (лабораторный практикум по курсу «ИКТ» для студентов физикоматематических и гуманитарных специальностей и направлений подготовки бакалавров) / В. Ю. Нефедова, Е. В. Кривоплясова. — 2021. — 109 с. : ил. —

Режим доступа: [https://lib.rucont.ru/efd/737316](https://vk.com/away.php?utf=1&to=https%3A%2F%2Flib.rucont.ru%2Fefd%2F737316)

необходимо набрать более 120 баллов.<br>**Сетодические рекоме**<br>1. Данные об участ<br>форме: Задание. Пусть необходимо по результатам тестов по математике и физики выбрать учеников для участия в математической олимпиаде. Для участия в олимпиаде

#### **етодические рекомендации**

1. Данные об участниках олимпиады представим в табличной

форме:

|    | А                                                   | в                     | C                  | D   | E                                   |  |  |  |  |  |  |
|----|-----------------------------------------------------|-----------------------|--------------------|-----|-------------------------------------|--|--|--|--|--|--|
|    | результаты отборочных тестов по физике и математики |                       |                    |     |                                     |  |  |  |  |  |  |
| 2  | ФИО                                                 | баллы по<br>математик | баллы по<br>физике |     | общий балл   учавствует в олимпиаде |  |  |  |  |  |  |
| 3  | Егоров А Л                                          | 45                    | 34                 | 79  |                                     |  |  |  |  |  |  |
| 4  | Котов ПА                                            | 56                    | 67                 | 123 |                                     |  |  |  |  |  |  |
| 5  | Мишина М Д                                          | 67                    | 54                 | 121 |                                     |  |  |  |  |  |  |
| 6  | Одуденко АН                                         | 34                    | 24                 | 58  |                                     |  |  |  |  |  |  |
|    | Пиригов Р В                                         | 57                    | 66                 | 123 |                                     |  |  |  |  |  |  |
| 8  | Портнова Е М                                        | 64                    | 34                 | 98  |                                     |  |  |  |  |  |  |
| 9  | Семёнова Н Г                                        | 25                    | 45                 | 70  |                                     |  |  |  |  |  |  |
| 10 | Якушева А А                                         | 54                    | 68                 | 122 |                                     |  |  |  |  |  |  |
| 11 |                                                     |                       |                    |     |                                     |  |  |  |  |  |  |

Рис. 2.8. Примерный внешний вид таблицы

2. Общий балл посчитаем с помощью функции SUM, как видно на панели формул.

3. Столбец *Участвует в олимпиаде* заполним автоматически словами *да*, если ученик прошел успешно тестирование, и *нет*, в противном случае, т.е. если ученик набрал больше 120 баллов, то он принимает участие в олимпиаде (значение «да»), иначе — не принимает (значение «нет»). Запишем в ячейку E3 формулу:

**=IF(D3>120; "да";"нет"). Внимание!** В зависимости от версии программы для работы с электронными таблицами возможно использование не **IF**, а **ЕСЛИ**.

C помощью автозаполнения заполним ячейки ниже и получим следующий результат:

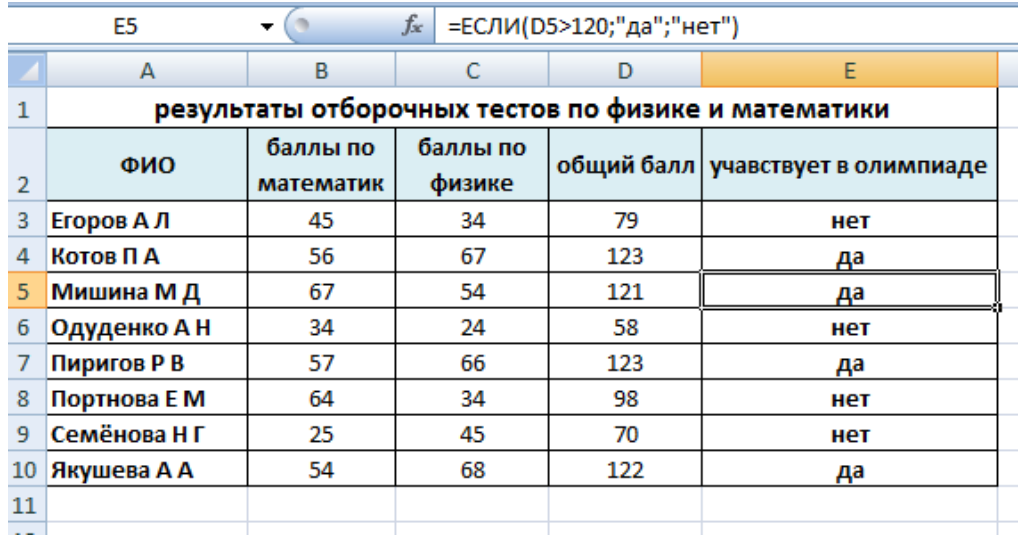

#### Задание.

Создайте таблицу по образцу:

| D13            |         |                                               | $f_x$<br>=ЕСЛИ(И(В13>26;С13>=20); "Разрешено"; "Запрещено") |                |   |    |   |  |  |
|----------------|---------|-----------------------------------------------|-------------------------------------------------------------|----------------|---|----|---|--|--|
|                | A       | в                                             | C                                                           | D              | E | F. | G |  |  |
|                |         | Рекомендация к купанию в реке в летнем лагере |                                                             |                |   |    |   |  |  |
|                |         | Температура                                   | Температура                                                 |                |   |    |   |  |  |
|                | День    | воздуга в                                     | воды в                                                      | Купание в реке |   |    |   |  |  |
| $\overline{2}$ |         | градусах                                      | градусах                                                    |                |   |    |   |  |  |
| 3              | 14 июня | 25                                            | 19                                                          | Запрещено      |   |    |   |  |  |
| 4              | 15 июня | 29                                            | 22                                                          | Разрешено      |   |    |   |  |  |
| 5              | 16 июня | 30                                            | 22                                                          | Разрешено      |   |    |   |  |  |
| 6              | 17 июня | 26                                            | 20                                                          | Запрещено      |   |    |   |  |  |
|                | 18 июня | 27                                            | 21                                                          | Разрешено      |   |    |   |  |  |
| 8              | 19 июня | 24                                            | 20                                                          | Запрещено      |   |    |   |  |  |
| 9              | 20 июня | 19                                            | 19                                                          | Запрещено      |   |    |   |  |  |
| 10             | 21 июня | 20                                            | 19                                                          | Запрещено      |   |    |   |  |  |
| 11             | 22 июня | 23                                            | 20                                                          | Запрещено      |   |    |   |  |  |
| 12             | 23 июня | 25                                            | 20                                                          | Запрещено      |   |    |   |  |  |
| 13             | 24 июня | 27                                            | 21                                                          | Разрешено      |   |    |   |  |  |
| 14             |         |                                               |                                                             |                |   |    |   |  |  |

Рис. 2.10. Примерный внешний вид таблицы

**М**

# **етодические рекомендации**

1. В столбце «Купание в реке» введите логическую функцию **IF()**, позволяющую получить рекомендацию: купаться *Разрешено*, если температура воздуха больше 26ºС и температура

воды в реке больше или равно 20ºС.

2. Для того, чтобы одновременно выполнились два условия (температура воздуха больше 26ºС и температура воды в реке больше или равно 20ºС), необходимо их объединить в одно условие функцией **АND()**: AND(B3>26;C3>=20) (см. пример составления сложного условия на рис. 2.10).

#### **Составление смет и расчет стоимости заказа.**

*Указания к работе*

Задание. Заполните ведомость оплаты телефонных разговоров за месяцы учетом того, что обязательная абонентская плата составляет 260 руб., а стоимость минуты разговора составляет 1,5 руб.

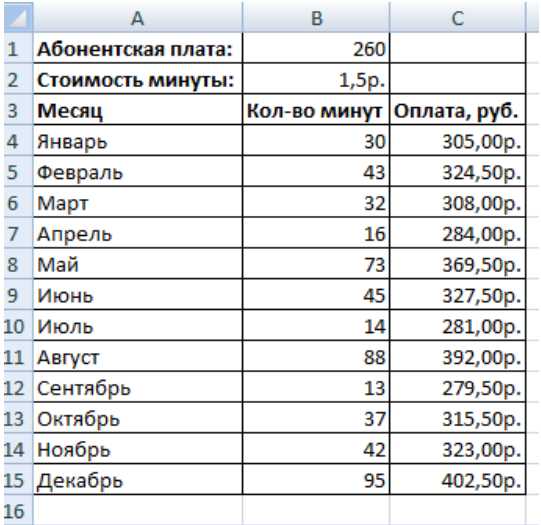

# **етодические рекомендации**

- 1. Заполните столбец «Месяц» с помощью автозаполнения.
	- 2. Значения количества минут задайте произвольно.

3. Вывести формулу расчёта оплаты телефонных разговоров,

учитывая разговора и количество минут. С помощью этой формулы заполнить столбец «Оплата, руб», учитывая, что значения абонентской платы и стоимости минуты при копировании должны быть *неизменными (фиксированными)*. **М**

4. Задайте денежный формат для значений столбца «Оплата, руб».

Задание.

Создайте прайс-лист фирмы, торгующей офисными товарами, по образцу. Стоимость товаров изначально указывать в долларах.

#### **етодические рекомендации**

1. Задайте в ячейке С2 текущий курс доллара.

2. Перевод в рубли осуществите по формуле в соответствии с текущим курсом по отношению к доллару. Сделайте так, чтобы ссылка на курс доллара была абсолютной.

**М** *3.* Ячейку с курсом доллара назвать соответствующим образом с помощью функции контекстного меню *имя диапазона.*

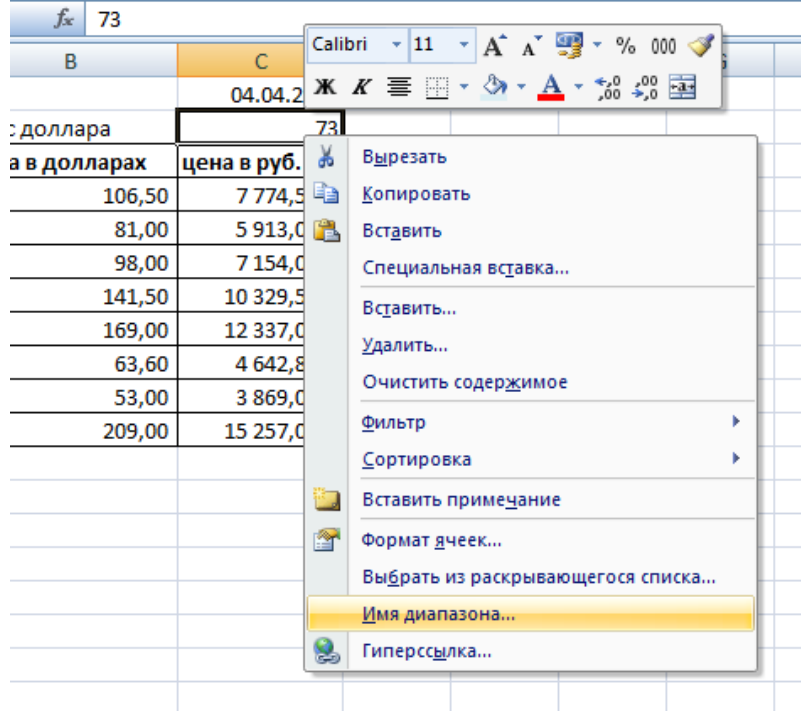

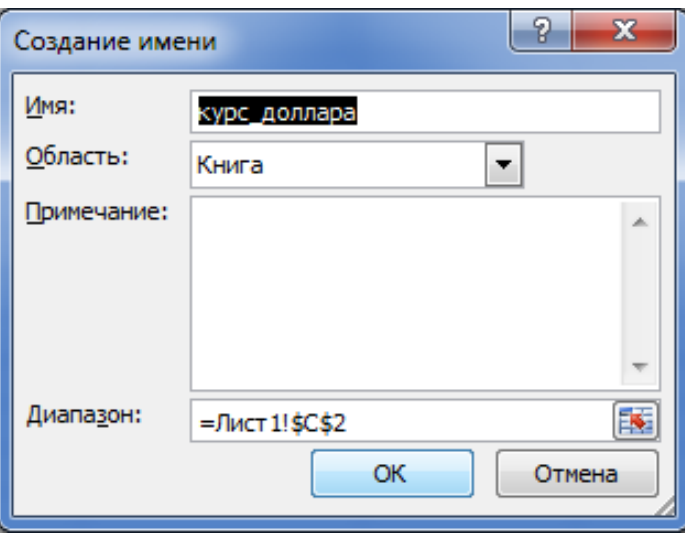

- 4. Задайте денежный формат для цен товаров в долларах и рублях.
- 5. В ячейку С1 вставьте текущую дату.
- 6. Сохраните готовую таблицу в личном каталоге под названием «Прайс-лист».

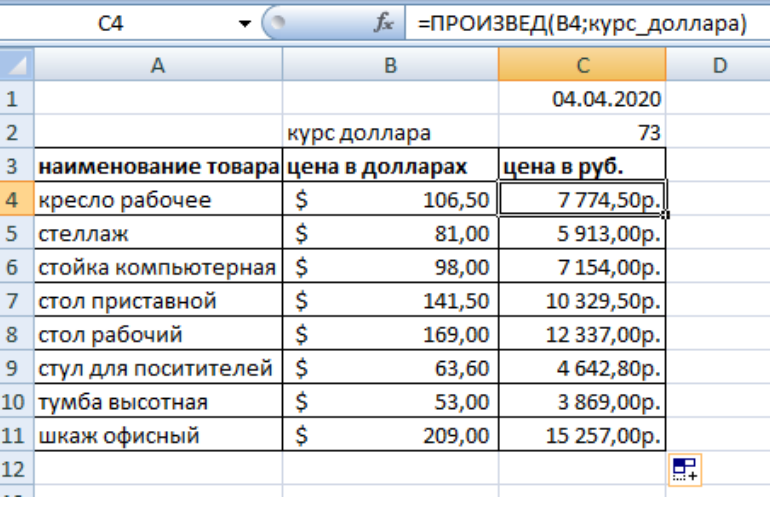

# **Тема 1.2. Коммуникационные технологии в обработке информации Практическая работа № 8 (2ч.)**

**Практическая работа 8.** Технология поиска информации в справочно-

правовых системах.

Цель: рассмотреть технология поиска информации в справочно-правовых системах.

# *Указания к работе*

# **Точность поиска – выражает отношение совокупности релевантных откликов, к количеству всех выданных документов.**

**Правила поиска информации в сети Интернет?**

- 1. Учитывать особенности естественного языка.
- 2. Не допускать орфографических ошибок.
- 3. Избегать поиска по одному слову, использовать необходимый и достаточный набор слов.
- 4. Не писать большими буквами.
- 5. Исключать из поиска не нужные слова.

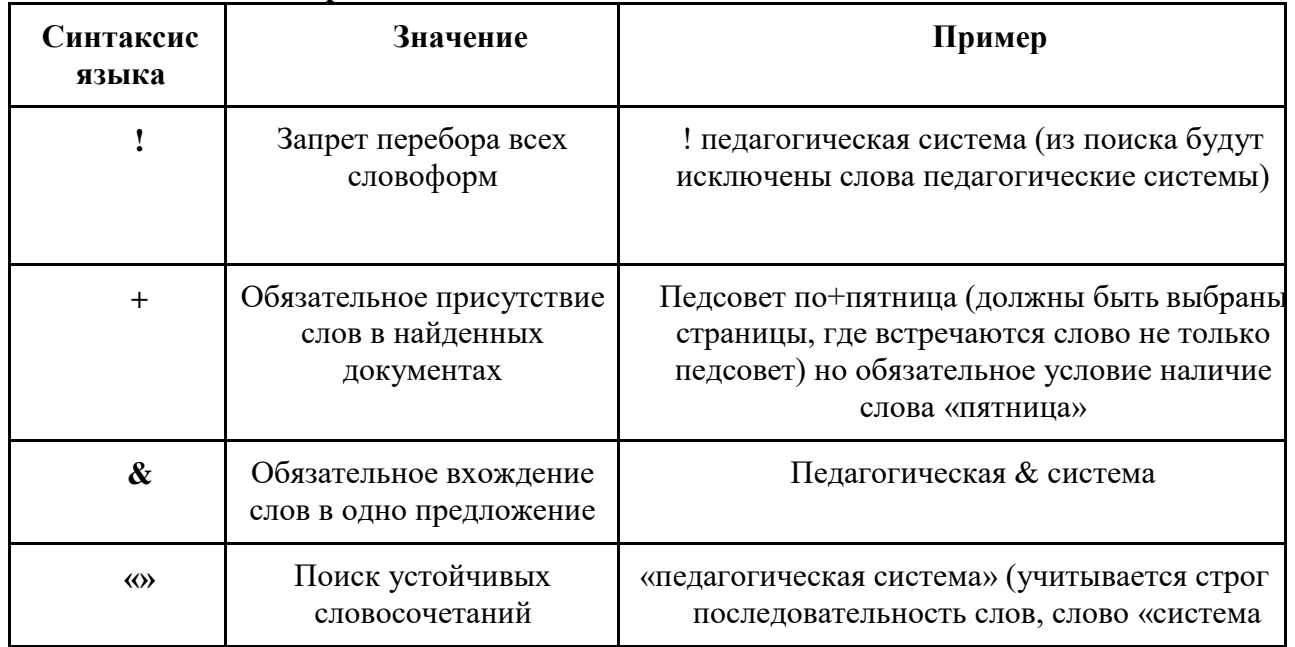

#### **Понятие языка запросов.**

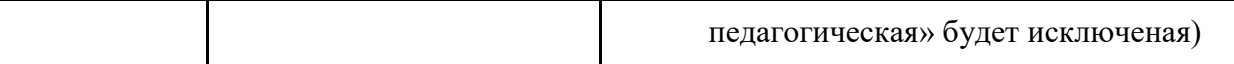

#### **Задание №1.**

Определить провайдера, с помощью которого Ваш компьютер подключен к Интернету и найти в каком году он появился на рынке.

#### **Задание №2.**

#### **Указание адреса страницы.**

а) Запустить обозреватель.

б) Ввести в адресную строку

<http://top140.com/fantasy/library/tolkien.htm>

в) По полученным материалам выяснить, где и когда родился Дж.Р.Р.Толкиен (автор книги «Властелин кольца»).

г) Скопировать полученные данные и вставить в файл текстового документа.

#### **Задание №3.**

а) Назовите автора строк "Кто владеет информацией - тот владеет миром"

**Ответ ввести в формате**: фамилия. При вводе ответа не вводите лишних пробелов перед словом и после него. Фамилию вводить на русском языке!

б) Скопировать и вставить в документ ссылку с адресом сайта, где взят ответ

#### **Задание №4**

Используя любой поисковый сервер, найдите ответы на следующие вопросы:

1. Существует три типа речных окатанных камней: гравийные (диаметр от 1 до 10 мм), галичниковые (диаметр — от 10 до 100 мм). Как называется третий тип камней?

2. Говорят, что мало - кто из современников Эйнштейна понимали его теорию. Макс Планк, утешая Эйнштейна, говорил: "Новые теории никогда не принимаются. Они или опровергаются, или их противники...". Закончите мысль.

3. Считалось, что носить большие и красивые манжеты на рубашках у средневековых студентов значило прослыть трусом. Почему?

Оформите информацию в текстовом редакторе Word, сделав ссылки на сайты, содержащие ответы на вопросы.

4. Найдите в Интернет два закона РФ, регулирующие деятельность в области информационных технологий.

#### **Задание №5**

С помощью поисковой системы Google вы можете найти в сети имеющееся у вас изображение и определить по его описанию то, где оно сделано, кто его автор, кто на нем изображен и т.д

а) Для того, чтобы воспользоваться поиском по изображениям, зайдите на сайт поисковой системы google.com и перейдите в раздел **Картинки**, который находится в правой верхней части страницы.

б) В открывшемся окне щелкните по значку фотоаппарата в правой части поисковой строки. Далее укажите ссылку на изображение, которое вы ищите или загрузите файл изображения со своего компьютера.

в) Нажмите на кнопку Поиск по картинке и поисковая система предложит вам варианты найденных изображений. перейдите по одной из предложенных ссылок для того, чтобы ознакомиться с результатами поиска.

г) Для того, чтобы сохранить картинку с веб-страницы на своем компьютере для дальнейшего поиска информации о ней, щелкните на картинке правой кнопкой мыши и выберите пункт меню "Сохранить картинку как..."

д) Картинку из текста скопировать в Папку своей группы.

е) Найдите с помощью поиска Google ответ на вопрос:

*Как называется город, на привокзальной площади которого разместился памятник и автор?*

# **Тема 1.3. Методы и средства защиты информации Практическая работа № 9 (2ч.)**

**Практическая работа 9.** Обзор основных угроз и методов обеспечения информационной безопасности. Рассмотрение принципов защиты информации от несанкционированного доступа.

Цель: рассмотреть обзор основных угроз и методов обеспечения информационной безопасности.

# *Указания к работе*

- 1. Посмотреть видеоролик [https://www.youtube.com/watch?v=GhJj\\_5WJXNQ&list=PLvtJKssE5NrgPPlULmi1f5](https://www.youtube.com/watch?v=GhJj_5WJXNQ&list=PLvtJKssE5NrgPPlULmi1f5DrsEkfPY0Sq&index=41) [DrsEkfPY](https://www.youtube.com/watch?v=GhJj_5WJXNQ&list=PLvtJKssE5NrgPPlULmi1f5DrsEkfPY0Sq&index=41) [0Sq&index=41](https://www.youtube.com/watch?v=GhJj_5WJXNQ&list=PLvtJKssE5NrgPPlULmi1f5DrsEkfPY0Sq&index=41)
- 2. Основные моменты занести в конспект.

# **Тема 1.3. Методы и средства защиты информации Практическая работа № 10 (2ч.)**

**Практическая работа 10.** Анализ правовых аспектов использования информационных технологий и программного обеспечения. Правовое регулирование в области информационной безопасности.

Цель: рассмотреть анализ правовых аспектов использования информационных технологий и программного обеспечения.

# *Указания к работе*

1. Посмотреть видеоролик

https://www.youtube.com/watch?v=BtHbEDXyOXo&list=PLvtJKssE5NrgPPIULmi1f5DrsEkfPY0Sq&index= [40](https://www.youtube.com/watch?v=BtHbEDXyOXo&list=PLvtJKssE5NrgPPlULmi1f5DrsEkfPY0Sq&index=40)

2. Основные моменты занести в конспект.

# **Тема 3.1. Специализированное программное обеспечение для автоматизации землеустроительной деятельности Практическая работа №11-13 (12ч.)**

Практическая работа 15. Основы работы в ГИС MapInfo. Практическая работа 16. Расчет теодолитных ходов Практическая работа 17. Создание плана участка для межевого дела.

# *Указания к работе*

Провести анализ средств автоматической обработки данных в интернетисточниках. Результат оформить в виде реферата.

# **3. Критерии оценивания**

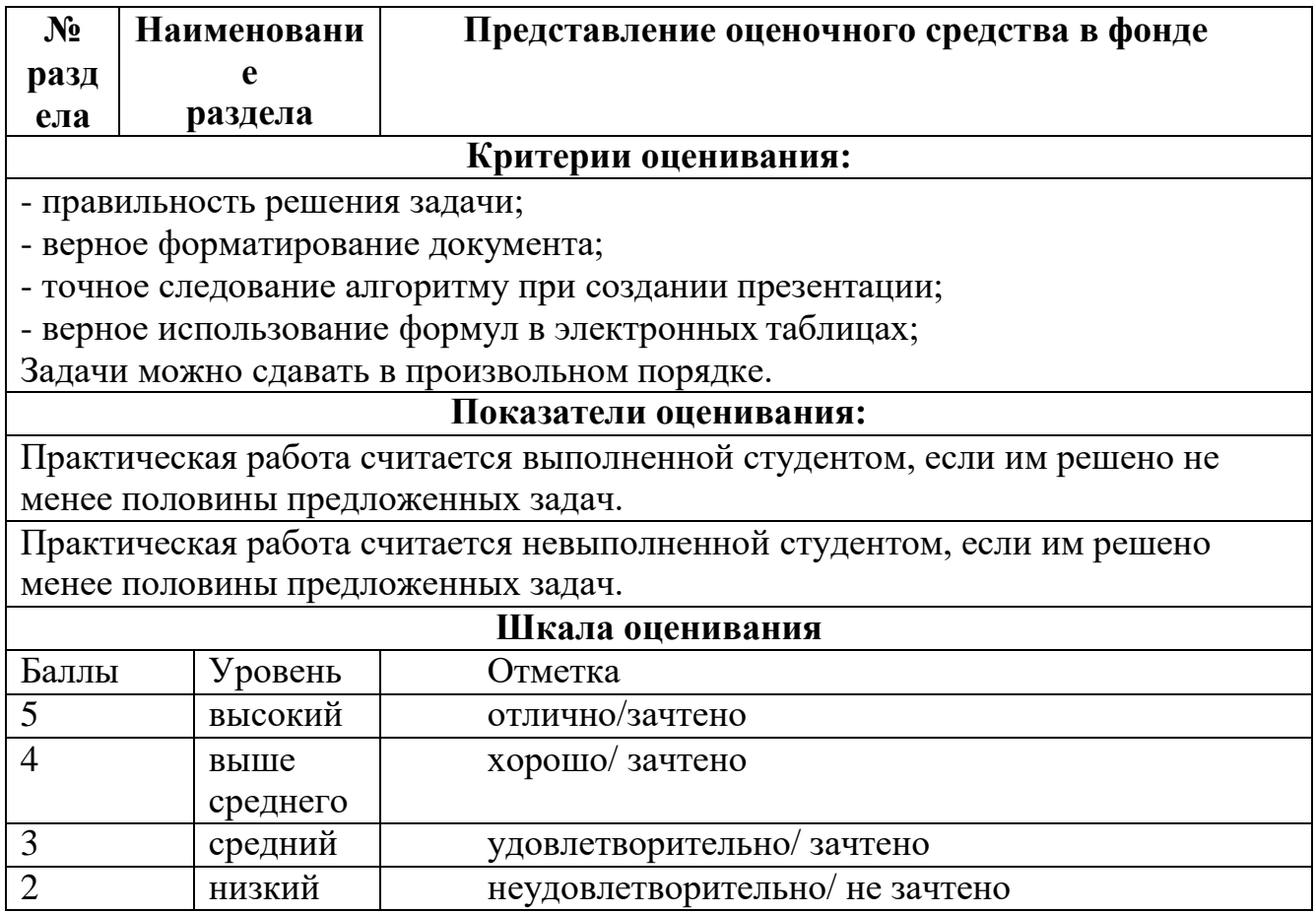

### **Список рекомендуемой литературы**

### **Основные учебные издания**

1. Информационные технологии в юридической деятельности : учебник для среднего профессионального образования / П. У. Кузнецов [и др.] ; под общей редакцией П. У. Кузнецова. — 4-е изд., перераб. и доп. — Москва : Издательство Юрайт, 2023. — 436 с. — (Профессиональное образование). — ISBN 978-5-534- 18194-4. — Текст : электронный // Образовательная платформа Юрайт [сайт]. — URL: [https://urait.ru](https://urait.ru/bcode/534514)

2. Информационные технологии в 2 т. Том 1 : учебник для среднего профессионального образования / В. В. Трофимов, О. П. Ильина, В. И. Кияев, Е. В. Трофимова ; под редакцией В. В. Трофимова. — Москва : Издательство Юрайт, 2023. — 238 с. — (Профессиональное образование). — ISBN 978-5-534-03964-1. — Текст : электронный // Образовательная платформа Юрайт [сайт]. URL: [https://urait.ru](https://urait.ru/bcode/512088)

3. Информационные технологии в 2 т. Том 2 : учебник для среднего профессионального образования / В. В. Трофимов, О. П. Ильина, В. И. Кияев, Е. В. Трофимова ; под редакцией В. В. Трофимова. — Москва : Издательство Юрайт, 2023. — 390 с. — (Профессиональное образование). — ISBN 978-5-534-03966-5. — Текст : электронный // Образовательная платформа Юрайт [сайт]. URL: [https://urait.ru](https://urait.ru/bcode/512089)

4. Гаврилов, М. В. Информатика и информационные технологии : учебник для среднего профессионального образования / М. В. Гаврилов, В. А. Климов. — 5-е изд., перераб. и доп. — Москва: Издательство Юрайт, 2023. — 355 с. —  $($ Профессиональное образование). — ISBN 978-5-534-15930-1. — Текст : электронный // Образовательная платформа Юрайт [сайт]. — URL: [https://urait.ru/](https://urait.ru/bcode/510331)

#### **Дополнительные учебные издания**

5. Торадзе, Д. Л. Информатика : учебное пособие для среднего профессионального образования / Д. Л. Торадзе. — Москва : Издательство Юрайт, 2023. — 158 с. — (Профессиональное образование). — ISBN 978-5-534-15282-1. — Текст : электронный // Образовательная платформа Юрайт [сайт]. URL: [https://urait.ru](https://urait.ru/bcode/519866)

#### **Интернет-ресурсы**

6. Федеральный портал «Российское образование» Режим доступа[:http://www.edu.ru](http://www.edu.ru/)

7. Электронно-библиотечная система РГАУ-МСХА им. К.А. Тимирязева (далее ЭБС) сайт www.library.timacad.ru

8. .Научная электронная библиотека «КиберЛенинка» <https://cyberleninka.ru/>

9. Сетевая электронная библиотека аграрных вузов <https://e.lanbook.com/books>